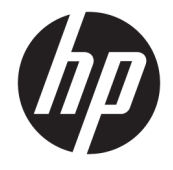

# HP DreamColor Assistant ユーザー ガイド

#### **概要**

このガイドでは、[HP DreamColor Assistant]ソフトウェアを使用したカラー プリセットの管理、パネルの調整、 および外部測色器の使用方法について説明します。

© Copyright 2020 HP Development Company, L.P.

本書で取り扱っているコンピューター ソフ トウェアは秘密情報であり、その保有、使 用、または複製には、HP から使用許諾を得 る必要があります。FAR 12.211 および 12.212 に従って、商業用コンピューター ソ フトウェア、コンピューター ソフトウェア 資料、および商業用製品の技術データは、 ベンダー標準の商業用ライセンスのもとで 米国政府に使用許諾が付与されます。

本書の内容は、将来予告なしに変更される ことがあります。HP 製品およびサービスに 対する保証は、当該製品およびサービスに 付属の保証規定に明示的に記載されている ものに限られます。本書のいかなる内容 も、当該保証に新たに保証を追加するもの ではありません。本書の内容につきまして は万全を期しておりますが、本書の技術的 あるいは校正上の誤り、省略に対しては、 責任を負いかねますのでご了承ください。

初版:2020 年 9 月

製品番号:L68560-291

# 目次

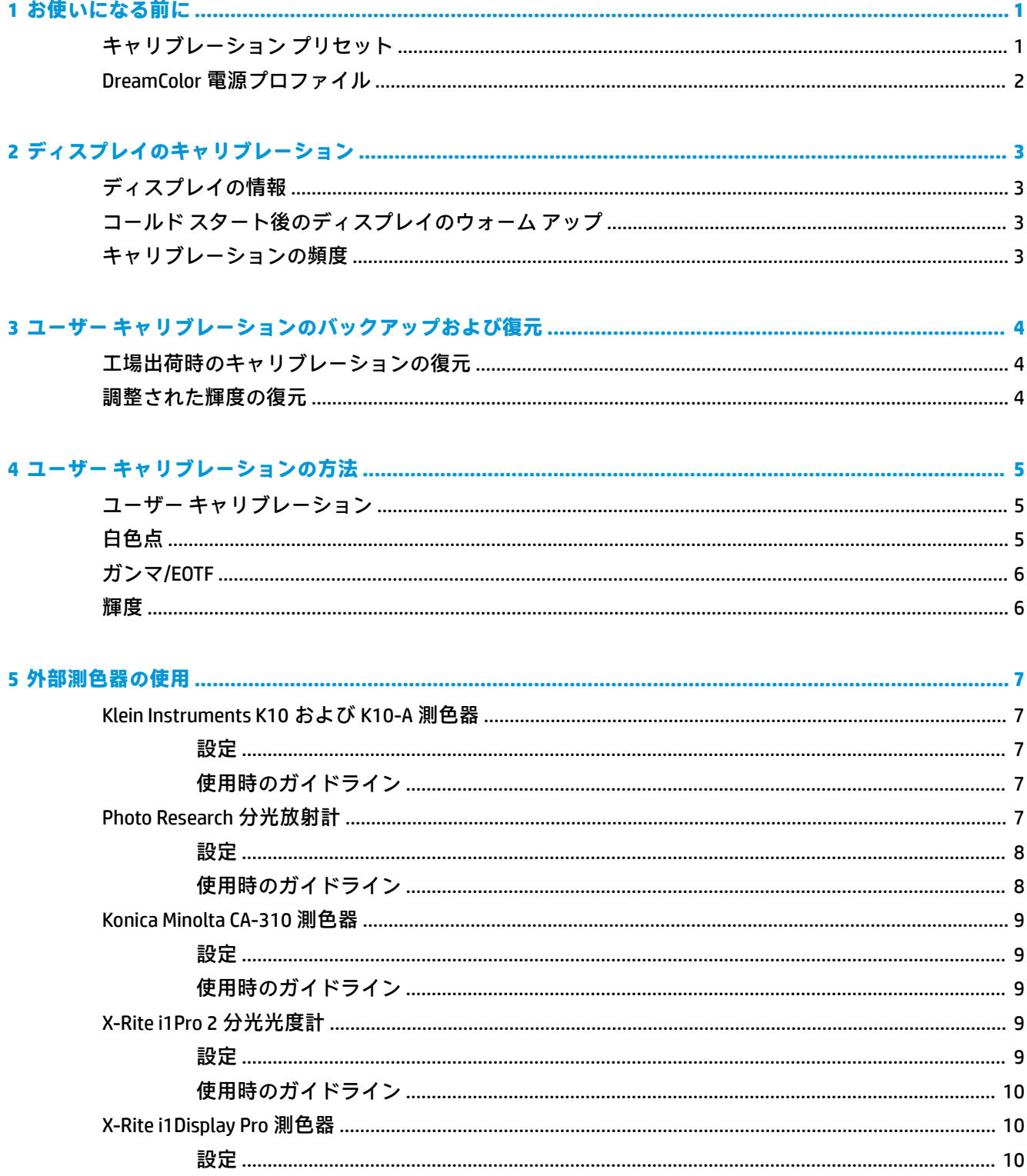

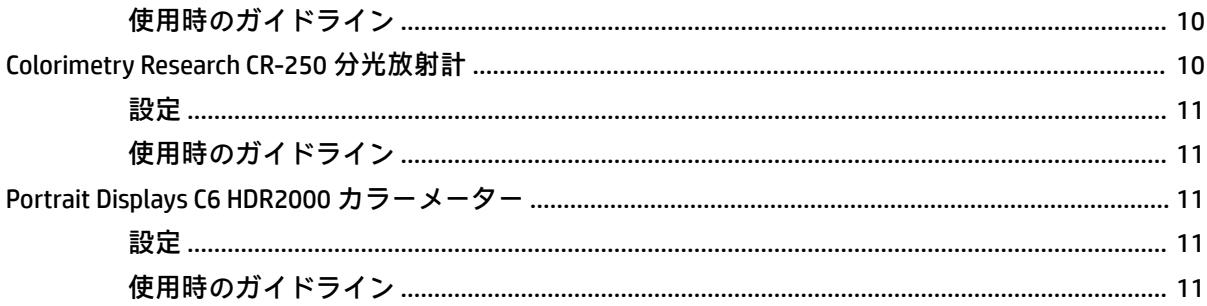

# <span id="page-4-0"></span>**1 お使いになる前に**

このアプリケーションを使用すると、カラー プリセットの管理、調整、および DreamColor パネルの 設定のカスタマイズを行えます。

## **キャリブレーション プリセット**

ディスプレイは工場出荷時に色調整されており、幅広い作業および使用事例に適した初期設定を提供 するために、工場出荷時に調整済みの 6 つのカラー プリセットを備えています。すべてのプリセット は、特定の要件に合わせて再定義および調整できます。以下のプリセットが含まれています。

- **AdobeRGB**:この広い色域の形式では、sRGB と比較してより幅広い緑色の色調が提供されていま す
- sRGB:これは、Windows およびインターネットの標準の色域です
- **BT.709**:このプリセットは、HD テレビ対応の制作および放送のための ITU 規格に準拠していま す
- **DCI P3**:この広い色域のプリセットは、DCI デジタル シネマ標準に準拠しており、デジタル シネ マおよび写真のワークフローのどちらにも適しています
- **ネイティブ**:この最も広い色域は、パネルのネイティブのプライマリを使用します
- **DICOM**:このプリセットは、PACS(医用画像管理システム)医用画像の非診断目的評価に使用さ れます

**注記:**このプリセットに関する詳細情報を表示するには、**[カラースペースプリセット情報]**を選択し ます。

| プリセット<br>名  | 赤のプライ<br>マリ  | 緑のプライ<br>マリ  | 青のプライ<br>マリ  | 白色点        | ガンマ          | 輝度                                         |
|-------------|--------------|--------------|--------------|------------|--------------|--------------------------------------------|
| [AdobeRGB]  | 0.451, 0.523 | 0.076, 0.576 | 0.175, 0.158 | <b>D65</b> | 2.2          | パネル最大                                      |
| [sRGB]      | 0.451, 0.523 | 0.125.0.563  | 0.175.0.158  | <b>D65</b> | sRGB         | パネル最大                                      |
| [BT.709]    | 0.451, 0.523 | 0.125.0.563  | 0.175, 0.158 | <b>D65</b> | BT.1886      | 160 cd/ $m2$                               |
| [DCI P3]    | 0.496, 0.526 | 0.099.0.578  | 0.175, 0.158 | P3         | 2.6          | $90^{\circ}$ cd/m <sup>2</sup>             |
|             |              |              |              |            |              | 注記 : *この値は、 低輝<br>度パネルのパフォーマ<br>ンスにより異なります |
| 【ネイティブ】 パネル |              | パネル          | パネル          | D65        | 2.2          | パネル最大                                      |
| [DICOMM]    | パネル          | パネル          | パネル          | 該当なし       | <b>DICOM</b> | パネル最大                                      |

**表 1-1 カラー スペース プリセット(CIE 1976 u'v')(17.3 インチパネル)**

| プリセット名          | 赤のプライマ       | 緑のプライマ       | 青のプライマ<br>IJ | 白色点        | ガンマ          | 輝度                             |
|-----------------|--------------|--------------|--------------|------------|--------------|--------------------------------|
| [AdobeRGB]      | 0.451, 0.523 | 0.076, 0.576 | 0.175.0.158  | <b>D65</b> | 2.2          | パネル最大                          |
| [sRGB]          | 0.451, 0.523 | 0.125.0.563  | 0.175, 0.158 | <b>D65</b> | sRGB         | パネル最大                          |
| [BT.709]        | 0.451, 0.523 | 0.125.0.563  | 0.175, 0.158 | <b>D65</b> | BT.1886      | 200 cd/m <sup>2</sup>          |
| <b>[DCIP3]</b>  | 0.496, 0.526 | 0.099, 0.578 | 0.175, 0.158 | P3         | 2.6          | $90^{\circ}$ cd/m <sup>2</sup> |
| [ネイティブ]         | パネル          | パネル          | パネル          | <b>D65</b> | 2.2          | パネル最大                          |
| <b>[DICOMM]</b> | パネル          | パネル          | パネル          | 該当なし       | <b>DICOM</b> | パネル最大                          |

<span id="page-5-0"></span>**表 1-2 カラー スペース プリセット(CIE 1976 u'v')(15.6 インチパネル)**

## **DreamColor 電源プロファイル**

ここに記載されている説明に沿って、[HP DreamColor Assistant]が提供するカスタム電源プランを有効 にします。

- **1. [DreamColor 電源プロファイルの有効化]**を選択します。
- **2.** [Windows Power Profile] (Windows 電源プロファイル)が表示されます。

# <span id="page-6-0"></span>**2 ディスプレイのキャリブレーション**

このディスプレイでは色が非常に重要であるため、制作上の要件に合うように調整したり、色の精度 を維持するために再調整したりすることができます。

ホストベースのソフトウェアから実行されるすべてのキャリブレーション アルゴリズムを使用して、 ディスプレイを手動で調整する必要があります。システムには単独キャリブレーションを可能にす る XYZ 測色器も内蔵されている場合があります。外部測色器を使用するユーザーのために、他社製の 測色器も幅広くサポートされています。

## **ディスプレイの情報**

[カラースペースプリセット情報]で、事前に定義されている工場出荷時のキャリブレーションに基づ いたディスプレイの特性を参照できます。

## **コールド スタート後のディスプレイのウォーム アップ**

ディスプレイを調整する前に、ディスプレイのバックライトに使用されている LED を安定させるため の時間が必要です。バックライトが安定するようにディスプレイをウォーム アップさせることをお すすめします。

キャリブレーションを開始する前に、ディスプレイのウォーム アップを 30 分以上できるようにして おくことをおすすめします。

## **キャリブレーションの頻度**

先進的な IPS パネルは非常に安定していますが、すべてのバックライトの LED は時間の経過につれて 徐々に暗くなります。

一般的な法則として、最新型の LED パネルは 1000 時間使用するごとに、ピーク輝度が約 1%ずつ暗く なることが予想されます。このディスプレイには青色 LED および赤色 LED の両方が使用されている ため、これらの LED が暗くなるときの差によって、わずかな色ずれが生じる場合があります。ただ し、多くの使用において、キャリブレーションから 2000 時間以上が経過しても色ずれは認識されて いません。

ディスプレイにキャリブレーション測色器が内蔵されているため、内蔵されていない場合よりも頻繁 にキャリブレーションしやすくなっています。お使いの施設でのキャリブレーションの頻度は、何よ りも快適さのレベルで判断する必要があります。ユーザーが定義したスケジュールで自動的に再調 整するようにディスプレイを設定できるので、定期的な再調整が簡単に行えます。

# <span id="page-7-0"></span>**3 ユーザー キャリブレーションのバックア ップおよび復元**

## **工場出荷時のキャリブレーションの復元**

すべてのプリセットは、工場出荷時のキャリブレーションに復元することができます。 工場出荷時のキャリブレーションを復元するには、以下の操作を行います。

**▲ [出荷時のキャリブレーションに戻す]**を選択します。

**注記:**カスタマイズされているすべてのプリセット名は、元の名前に戻ります。

### **調整された輝度の復元**

輝度レベルを、工場出荷時に調整された値に戻すことができます。 工場出荷時の輝度レベルを復元するには、以下の操作を行います。

**▲ [キャリブレーション済みの輝度に戻す]**を選択します。

**注記:**選択後、現在の調整済みの輝度レベルによっては、輝度レベルの増減のオプションが表示 される場合があります。

# <span id="page-8-0"></span>**4 ユーザー キャリブレーションの方法**

ユーザー キャリブレーションは、キャリブレーション ターゲット(プライマリ、白色点、ガンマ/ EOTF、および輝度)を指定し、これらのターゲットに対してキャリブレーション ソフトウェアを調整 するプロセスです。

メニューを使用したユーザー キャリブレーション方法で、既存のプリセットを再調整したり、既存の プリセットに対して新しい設定を指定したりできます。**[キャリブレーションツールの起動]**メニュー からこのオプションにアクセスできます。

### **ユーザー キャリブレーション**

ユーザー キャリブレーションでは、キャリブレーション ターゲット(プライマリ、白色点、ガンマ/ EOTF、およびピーク輝度)を指定し、ターゲットに対してプリセットを調整することによって、カラ ー プリセットを定義できます。ユーザー キャリブレーションは、キャリブレーション ツールを起動 することによって実行できます。

ここに記載されている手順に沿って、色域、白色点ガンマ、および輝度値を手動で再調整します。

- **1.** モニターをウォーム アップします。
- **2.** キャリブレーション測色器を接続し、所定の位置に配置します。
- **3. [キャリブレーションツールの起動]**を選択します。
- **4.** 手動で調整するには、**[カラースペースプリセットの再キャリブレーション]**タブでそれぞれのフ ィールドに値を入力します。

または

**[ヘルプを表示する]**タブを選択し、推奨される再キャリブレーション設定を生成するためのオプ ションから選択します。

- **注記:**プリセットは新しい名前で保存できます。**[プリセット名の変更]**を選択し、プリセットの 名前を変更し、緑色のチェック マークを選択して保存します。キャンセルするには、赤色の[X] を選択します。
- **5. [Recalibrate now]**(今すぐ再キャリブレーションする)を選択します。
- **6.** 画面の説明に沿って操作します。
- **注記:**コンピューターを閉じると、開始音が鳴ります。再キャリブレーションの実行中には、シ ャッター音が鳴ります。キャリブレーションが完了すると開始音が再び鳴り、完了を通知しま す。再キャリブレーションが完了する前にコンピューターを開くと、プリセットが初期設定に戻 ります。キャリブレーションは、最長で 15 分ほどかかる場合があります。

## **白色点**

このメニューでは、標準的な白色点を利用できます。

- <span id="page-9-0"></span>D65:ほとんどのビデオ制作、コンピューター グラフィックスおよびデザイン作業のための標準 的な白色点です。映画制作用にも使用できます
- D50: ソフト校正およびプリント制作のための標準的な白色点です。D65 の白色点より色温度が 高くなっています
- D55:従来の映画の映像用の白色点です。フィルム プロジェクターのランプ ハウスから出力され る光の白色点です
- DCI-P3:デジタル シネマ プロジェクター用の標準的な白色点です

## **ガンマ/EOTF**

このメニューには、以下のオプションが用意されています。

- 2.2:べき関数のガンマ値 2.2。昼光レベルの照明環境で使用するための標準のガンマと考えられ ています
- 2.4 : べき関数のガンマ値 2.4。暗い照明環境向けの以前の標準のガンマです。ビデオ作業の場 合、このガンマ関数の代わりに、BT.1886 EOTF(Electro-Optical Transfer Function)が使用される ようになりました
- 2.6 : べき関数のガンマ値 2.6。基本的に周囲の照明が存在しない映画照明環境用の標準のガンマ です
- BT.1886:専門的な HD 対応ビデオ制作および仕上げ用の標準的な EOTF として国際電気通信連合 (ITU)によって定義された EOTF
- sRGB:ガンマ値 2.2 のべき関数に基づいているが、低いグレースケール値では曲線から線形関数 に移行することによって値の低い黒の再現性を向上させる EOTF
- DICOM: デジタル X 線や CAT スキャンなど、PACS(医用画像管理システム)医用画像の非診断目 的評価に使用されます

#### **輝度**

このメニューには、輝度値のほか、48~600 カンデラ毎平方メートル(cd/m²)の範囲で輝度の値を選 択するオプションが用意されています。

- 600 cd/m²:ディスプレイで調整できる最大輝度
- 100 cd/m2: オンライン動画および仕上げ作業用に SMPTE によって定義された標準の輝度
- 120 および 80 cd/m²:VFX スタジオでの標準的な環境照明に基づいて用意された、100 cd/m²前後 の値に設定できる 2 つのオプション
- 48 cd/m²:映画上映用のスクリーン前面の標準的な照度で、17 fl(フィートランバート)と同じ

仕様に沿って測色器をセットアップし、キャリブレーションを定義して、選択された値を確認した ら、キャリブレーションが開始されます。内部測色器を使用する場合、キャリブレーションは約 3 分 半かかります。外部測色器の場合、キャリブレーション時間が長くなることがあります。キャリブレ ーションの処理中はディスプレイの電源を切らないでください。プリセットの名前は、選択されたキ ャリブレーション ターゲットに基づいて決まります。

- **注記:**外部測色器が接続されている場合、内部測色器と外部測色器のどちらをキャリブレーション測 定に使用するかを尋ねるメッセージが表示されます。外部測色器を選択した場合、外部測色器を画面 中央に配置するために役立つ位置合わせ用ターゲットが画面上に表示されます。
- 6 第 4 章 ユーザー キャリブレーションの方法

# <span id="page-10-0"></span>**5 外部測色器の使用**

このディスプレイは高精度の XYZ 測色器を搭載し、さらに、低価格な測色器から高性能の測色器およ び分光放射計まで、さまざまな種類の測色器をネイティブでサポートしています。

これらの外部測色器は、内蔵の測色器の代わりに、キャリブレーションに使用できます。また、外部 測色器は内部測色器を調整するためにも使用できます。

サポートされている測色器の多くは、HP のスタジオ パートナーからの助言に基づいて選択されてお り、パートナーの施設で標準的に使用されている測色器です。これらの測色器の中には、ディスプレ イと一緒に使用したときに正常に機能するために特定の設定またはキャリブレーションが必要なも のもあります。

**注記:**これらすべての測色器について、測色器がディスプレイの前面と垂直になるように配置されて いることが非常に重要です。

### **Klein Instruments K10 および K10-A 測色器**

これらは、ディスプレイに直接接触させて使用することも、暗い部屋で接触させないで使用すること もできる、高速かつ非常に正確な軽量デバイスです。

#### **設定**

このデバイスのセットアップ時には、製造元のガイダンスを使用することをおすすめします。

#### **使用時のガイドライン**

Klein K10-A をディスプレイで使用するときは、以下のヒントおよびガイドラインに注意してくださ い。

K-10 SF レンズ フードを使用した直接接触での測定をおすすめします。この方法を使用すると、 通常の部屋の照明の下でディスプレイを調整できます(ただし、黒色の測定で最適な結果を得る には、照明を暗くすることをおすすめします)。

接触させないで測定する場合は、完全に暗いキャリブレーション用の環境での測定を強くおすす めします。

必要に応じて、キャリブレーションを行う前に、ChromaSurf を使用して黒色のレベルを再調整し ます。K10-A は黒色のレベルのキャリブレーションを長期にわたって保持しますが、再調整が必 要な場合、再調整の手順は非常に簡単です。

ディスプレイのキャリブレーション後に、低いグレースケール値の領域がライトグレーとして表 示されて影の精細度が非常に低い場合、K-10A の黒レベルを再調整してからディスプレイを再調 整する必要があります。

## **Photo Research 分光放射計**

ディスプレイは、多くの Photo Research 分光放射計をサポートしています。

- <span id="page-11-0"></span>PR-655 SpectraScan
- PR-670 SpectraScan
- PR-680/PR-680L SpectraDuo
- PR-730 SpectraScan
- PR-740 SpectraScan

Photo Research 測色器には USB インターフェイスが必要です。これは一部のモデルでは別売ですが、 ディスプレイに接続するには必要です。測色器が複数のインターフェイスをサポートする場合、USB 通信方式が有効かつアクティブになっている必要があります。

#### **設定**

これらの測色器には多くの設定オプションが含まれており、すべての設定オプションは測色器の背面 にあるタッチ スクリーン LCD インターフェイスを使用して設定できます。以下の表に、推奨設定を示 します。

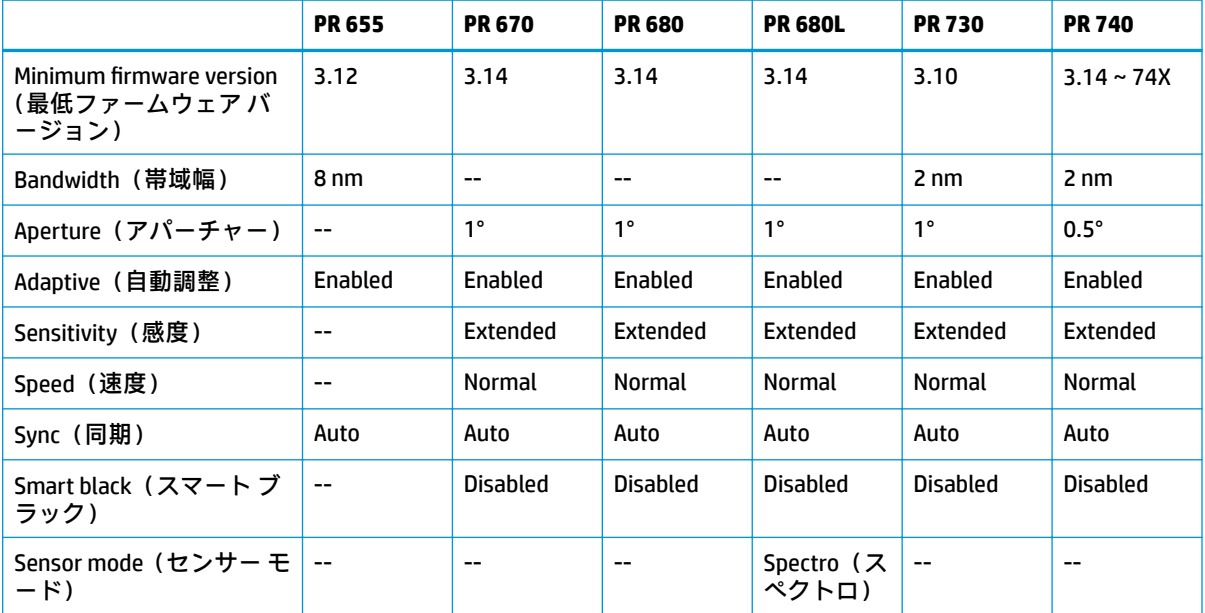

#### **表 5-1 各ディスプレイに推奨される設定**

#### **使用時のガイドライン**

Photo Research 分光放射計をディスプレイで使用するときは、以下のヒントおよびガイドラインに注 意してください。

**ヒント:**通常、この測定器は 1 メートル以上離れた場所からの非接触測定に使用されるため、すべて の測定は完全に暗い環境で行ってください。

**ヒント:**柔軟なプローブ オプションのどれかを使用することで接触測定を行うことができますが、デ ィスプレイ表面でプローブが垂直になるように注意し、適切に取り付けてください。

**ヒント:**最適な状態で使用するには、推奨される測色器の再調整スケジュールに従ってください。

## <span id="page-12-0"></span>**Konica Minolta CA-310 測色器**

Konica Minolta CA-310 は高速の測色器です。

単独測定および外部からの測定の両方に対応するように設計されています。この測色器には、コア ロ ジック ハードウェアを含む本体および軽量の計測プローブの 2 つの部分があります。この測色器は USB A-USB B ケーブルを使用してモニターに接続してください。

#### **設定**

この測色器は xyLv 測定モードに設定する必要があります。最も重要なのは、このデバイスは測色器で あるため、ディスプレイの測定の前に白色点およびマトリクスの両方を調整する必要があることで す。

キャリブレーションはどのメモリ チャンネルにでも保存できますが、測色器をディスプレイに接続す る前にそのチャンネルを選択する必要があります。

#### **使用時のガイドライン**

Konica Minolta CA-310 をディスプレイで使用するときは、以下のヒントおよびガイドラインに注意し てください。

- 測色器の電源を入れるたびに、黒色のレベル(ゼロ)のキャリブレーションを実行する必要があ ります。複数のディスプレイを調整する場合、Konica Minolta 社ではゼロ キャリブレーションを 1 時間おきに実行することを推奨しています(特に、48 cd/m²などの低輝度のターゲットに調整 する場合)。
- 測色器が正しく調整されていること、および調整したメモリ チャンネルが有効になっていること を確認してください。
- 標準のフードを使用した直接接触での測定をおすすめします。この方法を使用すると、通常の部 屋の照明の下でディスプレイを調整できます(ただし、黒色の測定で最適な結果を得るには、照 明を暗くすることをおすすめします)。

非接触測定を行う場合は、測色器の距離はディスプレイの表面から 30 mm (1.2 インチ) 以内に する必要があります。また、非接触測定のための完全に暗い環境での測定を強くおすすめしま す。

### **X-Rite i1Pro 2 分光光度計**

X-Rite i1Basic Pro 2、i1Photo Pro 2、および i1Publish Pro 2 は低価格な分光光度計です。i1Basic Pro 2 を 購入することをおすすめします。これは、i1Photo Pro 2 および i1Publish Pro 2 には、ディスプレイのキ ャリブレーションに必要ない追加のソフトウェアおよび装置が含まれているためです。

X-Rite i1Display 測色器と同様に、この測色器には関連するソフトウェアが収録されたオプティカル デ ィスクが付属しています。ディスプレイで使用する前に測色器を調整する必要があるため、このソフ トウェアをインストールすることをおすすめします。

#### **設定**

使用前に i1Pro 2 を調整するときには、[X-Rite]ソフトウェアを使用します。詳しくは、製品の説明書 を参照してください。

#### <span id="page-13-0"></span>**使用時のガイドライン**

X-Rite i1 Pro 2 をディスプレイで使用するときは、以下のヒントおよびガイドラインに注意してくださ い。

- ディスプレイで使用するときは、付属のディスプレイ ホルダーにこの測色器を取り付けてくださ い。
- 測色器がディスプレイ パネルに触れるようにカウンターウェイトを調整してください。

### **X-Rite i1Display Pro 測色器**

X Rite 社の i1DisplayPro は、小売店で入手できる低価格な測色器です。この測色器には、プロファイリ ング ソフトウェアが収録されているオプティカル ディスクが付属していますが、i1Display 測色器はデ ィスプレイに直接接続しているため、ディスプレイを調整するためにソフトウェアをインストールす る必要はありません。

**重要:**付属の X-Rite ソフトウェアをディスプレイで使用しないことを強くおすすめします。付属のソ フトウェアを使用すると、完全なキャリブレーションではなく、ホスト ベースのパネルのプロファイ リングが実行されるためです。

#### **設定**

i1Display Pro 測色器の設定は必要ありません。測色器が接続されたときに、ディスプレイが必要なキ ャリブレーション マトリクス(EDR ファイル)を測色器に自動的にロードします。

#### **使用時のガイドライン**

X-Rite i1Display Pro をディスプレイで使用するときは、以下のヒントおよびガイドラインに注意してく ださい。

- 測色器を接続した後、ディスプレイに最初のキャリブレーション メニューが表示されるまでに最 大 5 秒間かかることがあります。この測色器ではこれは正常です。
- この測色器は、直接接続モードで、キャリブレーション中に測色器の位置を維持するようにカウ ンターウェイトを調整して使用してください。
- 照明が薄暗い環境でキャリブレーションを行うことをおすすめします。
- 測定を行う前に、周辺光フィルターが測色器のレンズに重ならないようにフィルターを回転させ てください。フィルターを所定の位置のままにしておくと、測定エラーが発生します。
- i1Display Pro は、各測色器の工場出荷時のキャリブレーションに対するエラー耐性があります。 ディスプレイごとに異なるプローブを使用した場合、目に見えるキャリブレーション誤差が発生 することがあります。施設またはワークフロー内のすべてのディスプレイの調整に単一の i1Display Pro キットを使用することをおすすめします。

## **Colorimetry Research CR-250 分光放射計**

Colorimetry Research CR-250 は低価格な分光放射計で、別売のゴム製のフードを取り付けて接触式の測 色器として使用することも、または別売の画像確認用装置を使用して非接触式の測色器として使用す ることもできます。

<span id="page-14-0"></span>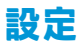

CR-250 測色器の設定は必要ありません。

#### **使用時のガイドライン**

Colorimetry Research CR-250 をディスプレイで使用するときは、以下のヒントおよびガイドラインに注 意してください。

- 接触式の測色器として使用する場合、薄暗い照明環境でのキャリブレーションをおすすめしま す。
- 非接触式の測色器として使用する場合、暗い環境でのキャリブレーションをおすすめします。

## **Portrait Displays C6 HDR2000 カラーメーター**

Portrait Displays C6 は、小売店で購入できる正確な携帯用接触式測色器よりも高度な光測定デバイスで す。

**重要:**C6 測色器はディスプレイに直接接続しているため、ディスプレイを調整するためにソフトウェ アをインストールする必要はありません。

#### **設定**

Portrait Displays C6 HDR2000 測色器の設定は必要ありません。

#### **使用時のガイドライン**

Portrait Displays C6 HDR2000 をディスプレイで使用するときは、以下のヒントおよびガイドラインに注 意してください。

この測色器は、ディスプレイに直接接触させ、キャリブレーション中に測色器の位置を維持するよう にカウンターウェイトを調整して使用してください。照明が薄暗い環境でのキャリブレーションを おすすめします。